## jiMuy importante!!

Para poder firmar las solicitudes presentadas en la sede electrónica, hay que configurar autofirma de la siguiente manera:

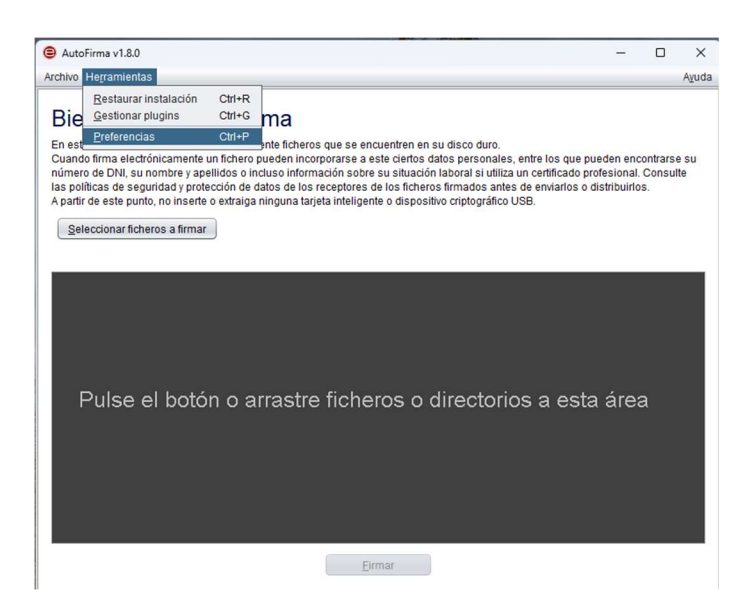

Una vez abierto autofirma, hay que desplegar en el menú Herramientas y pulsar Preferencias.

Hecho esto, dentro de la pestaña General, HAY QUE DESMARCAR la opción Aceptar sólo conexiones con sitios seguros.

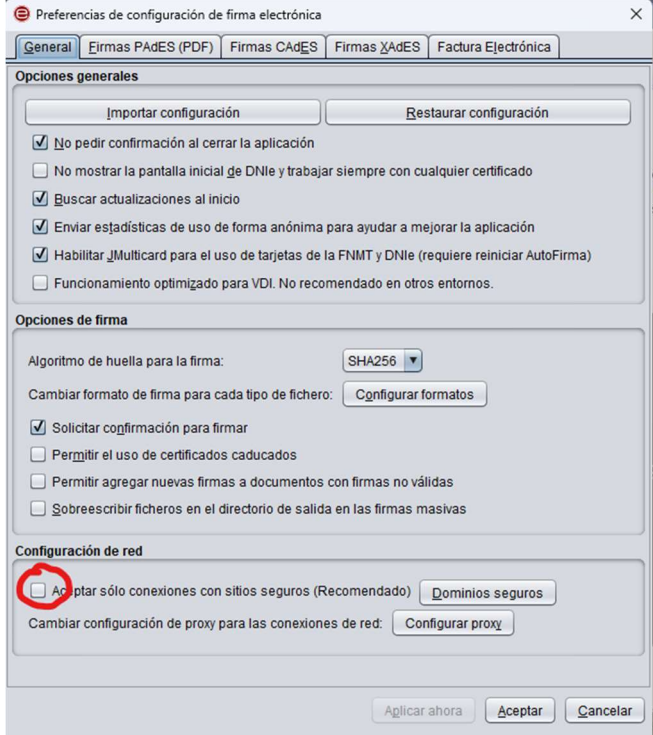

Para finalizar pulsaremos Aceptar.